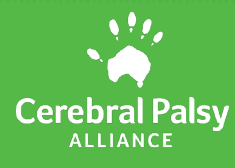

# **Rosterspace ESS**

Rosterspace ESS allows employees to review their Published Rosters and Timesheet entries (clock in and out times). Disability Support Practitioners and Nurses also have the ability to enter in their availability for additional shifts

### **Accessing Rosterspace Employee Self Service (ESS)**

**Navigate to The HUB on your computer**

- □ My tools 1. From **The HUB** home page, click on ⊖
- 2. Select the Rosterspace Tile

Or use this link [Rosterspace ESS](https://cpa.rosterspace.com.au/EmployeeAvailability_ListView/)

**NOTE:** Rosterspace uses single sign when you're connected to the CPA Network so Rosterspace ESS should open automatically without you having to enter any log in details.

stersna

**If you don't have access to The HUB you can login from any computer or device**

- 1. Enter the web address [https://cpa.rosterspace.com.au/](https://linkprotect.cudasvc.com/url?a=https%3a%2f%2fcpa.rosterspace.com.au%2f&c=E,1,7-upJ1juDS_94eDC2iH4yEv-4RoQainBEA39gT_9FpsfnlrDsLB_5t5k38N2MWU7VKfps8Zgu7CksiPHmwHz8R8fXkjXHfhwcVH6poC1YmA,&typo=1) into a browser
- 2. Enter your CPA user name and password and select Log in

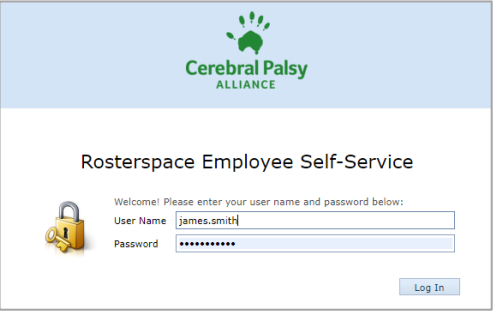

**HINT:** For fast access on your mobile device, consider saving the website to your home screen or bookmarks

#### **If you've forgotten your CPA Network password**

Page | 1

In the event that you have forgotten your password, you will need to contact the IT Help Desk on [itservicedesk@cerebralpalsy.org.au](mailto:itservicedesk@cerebralpalsy.org.au) or 02 9975 8071 for assistance

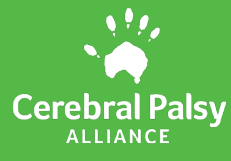

#### **Rosterspace ESS Home Screen**

When you log into Rosterspace ESS, you will be taken to the **"Employee Availabilty"** screen. You can view the Rosterspace ESS menu items on the left hand side of the screen under **"Time and Attendance".**

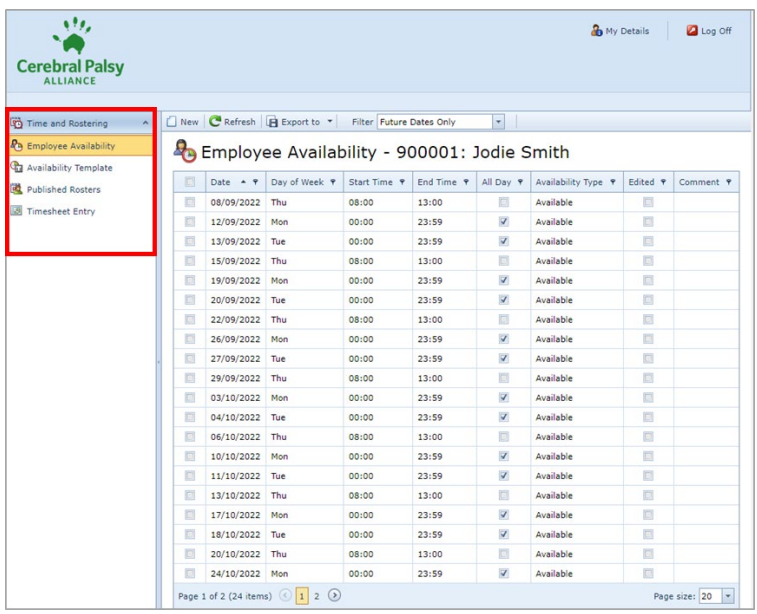

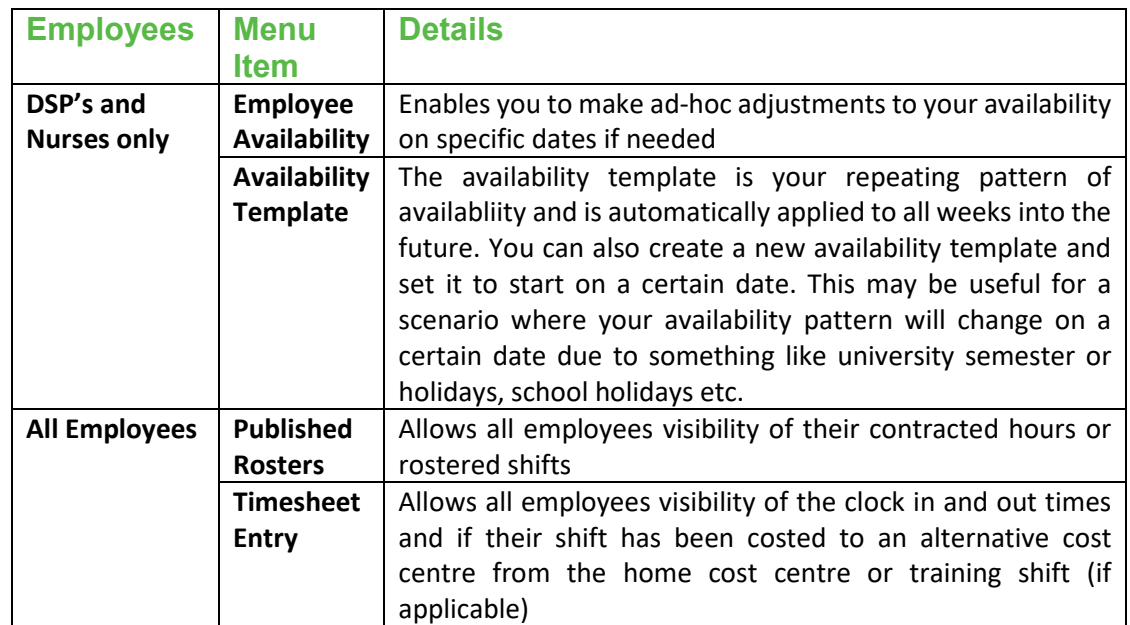

## **Rostering@CPA**

Page | 2

For DSP's and Nurses please refer to the **[Rostering@CPA](https://cerebralpalsyallianceau.sharepoint.com/sites/help-support/SitePages/Rostering-at-CPA.aspx)** page on **The HUB** for detailed guides on updating your Availability in Rosterspace ESS

**END OF PROCESS**